IBM Storage Ceph 7

## *NVMe-oF Gateway Support Guide 2023-10-18*

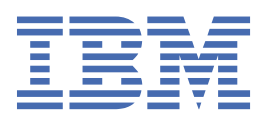

## <span id="page-2-0"></span>**Important**

**DRAFT BETA 1 PROVIDED WITH NO SUPPORT:** Do not upgrade a production installation to a beta release. Upgrade support is not provided between beta releases. No automated upgrade path is provided from a beta release to the final GA release. The cluster will need to be rebuilt for production use.

Last updated: 2023-10-18

**ii** IBM Storage Ceph 7: NVMe-oF Gateway Support Guide 2023-10-18

## **Contents**

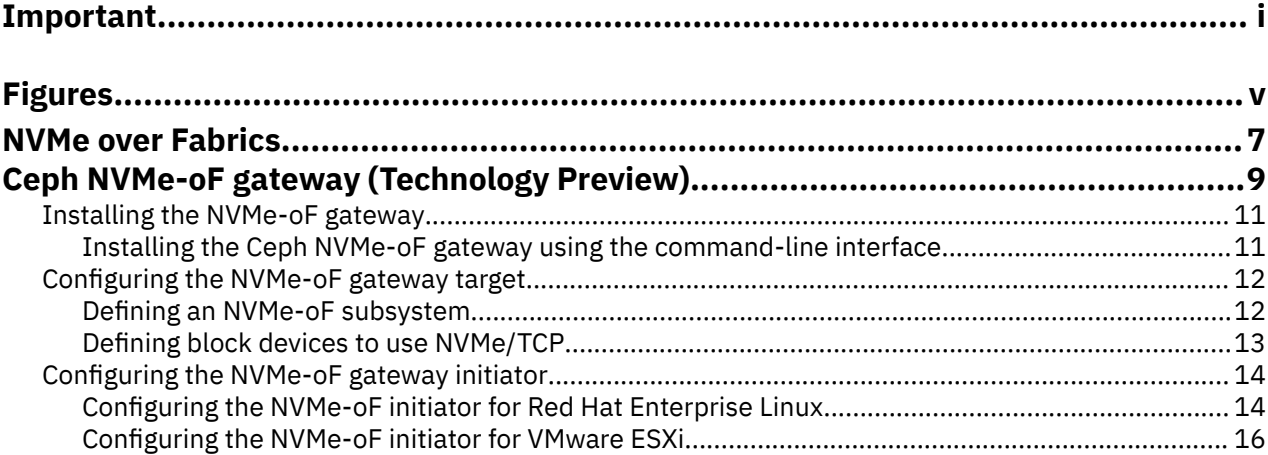

# <span id="page-6-0"></span>**Figures**

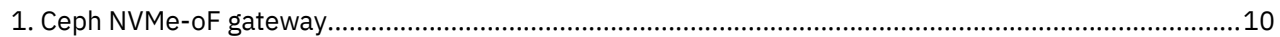

## <span id="page-8-0"></span>**NVMe over Fabrics**

Ceph Block Device now offers NVMe-oF gateway support as a Technology Preview. Non-Volatile Memory express (NVMe) and NVMe over Fabrics (NVMe-oF) protocols are designed specifically to enable the full capabilities of parallelism and performance with all-flash storage systems.

**Important:** Technology Preview features are not supported with IBM production service level agreements (SLAs), might not be functionally complete, and IBM does not recommend using them for production. These features provide early access to upcoming product features, enabling customers to test functionality and provide feedback during the development process.

NVMe-oF enables the performance of direct attached all-flash storage along with the flexibility and total cost of ownership (TCO) savings of shared storage. Implementing NVMe-oF support in enterprise storage arrays allows the combination of the NVMe protocol performance with the rich feature set of modern storage arrays. Using NVMe protocol enables modern storage arrays to meet growing customer demands.

NVMe-oF uses the TCP protocol as a ubiquitous transport that does not require special network configuration, by using existing Ethernet connectivity. Ethernet speeds currently support up to 400 Gib per second and the use of Ethernet technology is significant in data centers.

For more information about Ceph Block Device NVMe-oF gateway support, see Ceph NVMe-oF gateway.

IBM Storage Ceph 7: NVMe-oF Gateway Support Guide 2023-10-18

## <span id="page-10-0"></span>**Ceph NVMe-oF gateway (Technology Preview)**

Storage administrators can install and configure an NVMe over Fabrics (NVMe-oF) gateway for an IBM Storage Ceph cluster. With the Ceph NVMe-oF gateway, you can effectively run a fully integrated block storage infrastructure with all features and benefits of a conventional Storage Area Network (SAN).

**Important:** Technology Preview features are not supported with IBM production service level agreements (SLAs), might not be functionally complete, and IBM does not recommend using them for production. These features provide early access to upcoming product features, enabling customers to test functionality and provide feedback during the development process.

Traditionally, block-level access to a Ceph storage cluster has been limited to QEMU and librbd, which is a key enabler for adoption within OpenStack environments. Starting from IBM Storage Ceph 7, block-level access to the Ceph storage cluster can take advantage of the NVMe-oF standard to provide data storage.

The NVMe-oF gateway integrates IBM Storage Ceph with the NVMe over TCP (NVMe/TCP) protocol to provide an NVMe/TCP target that exports RADOS Block Device (RBD) images. The NVMe/TCP protocol allows clients, which are known as initiators, to send NVMe-oF commands to storage devices, which are known as targets, over an Internet Protocol network.

<span id="page-11-0"></span>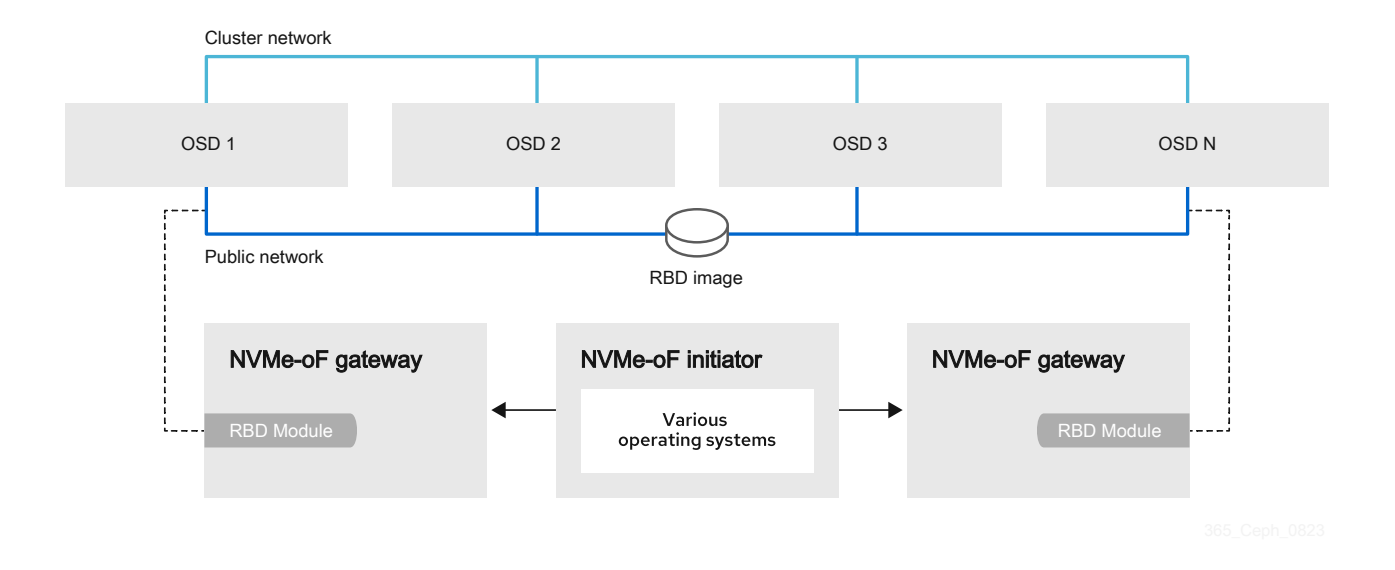

*Figure 1. Ceph NVMe-oF gateway*

For more information about the NVMe over Fabrics protocol, see [NVMe over Fabrics](#page-8-0).

## <span id="page-12-0"></span>**Installing the NVMe-oF gateway**

Before you can utilize the benefits of the Ceph NVMe-oF gateway, you must install the required software packages. You can install the Ceph NVMe-oF gateway by using the command-line interface.

Each NVMe-oF gateway runs the Storage Performance Development Kit (SPDK) to provide NVMe-oF protocol support. SPDK utilizes a user-space implementation of the NVMe-oF protocol to interact with the Ceph librbd library to expose RBD images to NVMe-oF clients. With the Ceph NVMe-oF gateway you can effectively run a fully integrated block storage infrastructure with all features and benefits of a conventional Storage Area Network (SAN).

## **Installing the Ceph NVMe-oF gateway using the command-line interface**

The Ceph NVMe-oF gateway is the NVMe-oF target node and also a Ceph client node. The Ceph NVMe-oF gateway can be a stand-alone node or be collocated on a Ceph Object Storage Daemon (OSD) node.

## **Before you begin**

Installing the NVMe-oF gateway requires a storage system running IBM Storage Ceph 7 or later cluster.

## **Procedure**

Complete the following steps to install the Ceph NVMe-oF gateway.

1. Create a pool in which the gateway group configuration is to be managed.

ceph osd pool create *NVME-OF\_POOL\_NAME*

For example,

[root@host01 ~]# ceph osd pool create nvmeof\_pool01

2. Enable the RADOS Block Device (RBD) application on the NVMe-oF pool.

rbd pool init *NVME-OF\_POOL\_NAME*

For example,

 $[root@host01 - ]$ # rbd pool init nvmeof pool01

- 3. Optional: Work with a custom registry.
	- a) Pull the official image of the gateway container from gateway.

The command can be used with either podman or docker.

**Note:** The : latest tag can be replaced with a specific version tag.

podman pull quay.io/ceph/nvmeof:latest

b) Configure the private registry by adding the nvmeof-gw:private-image tag into the official gateway image.

ceph config set mgr mgr/cephadm/container\_image\_nvmeof *PRIVATE\_REGISTRY\_NAME*/nvmeofgw:private-image

For example,

[root@host01 ~]# ceph config set mgr mgr/cephadm/container\_image\_nvmeof mycompany-01 reg.org/nvmeof-gw:private-image

4. Deploy the nvmeof manager daemons that use placement specification on a specific set of nodes.

```
ceph orch apply nvmeof NVME-OF_POOL_NAME --placement="NODE1, NODE2,..."
```
For example,

```
[root@host01 ~]# ceph orch apply nvmeof nvmeof_pool01 --placement "node01, node02"
```
## **Configuring the NVMe-oF gateway target**

Configure targets, LUNs, and clients, using the Ceph gateway **nvmeof-cli** command-line utility.

Configuring the NVMe-oF gateway target requires a storage system running IBM Storage Ceph 7 or later cluster and a running Ceph NVMe-oF gateway.

## **Defining an NVMe-oF subsystem**

Define an NVMe-oF subsystem. Defining the NVMe subsystem includes creating an NVMe subsystem, configuring the IP port for communication, and enabling hosts to use the subsystem.

## **About this task**

Configure the Ceph NVMe-oF gateway by using the gateway nvmeof-cli utility.

#### **Before you begin**

The gateway nvmeof-cli container is automatically pulled during the subsystem creation. Alternatively, the nvmeof-cli container can be pulled before first use.

To pull the gateway nvmeof-cli container, use the following command:

```
podman pull quay.io/ceph/nvmeof-cli:0.0.3
```
## **Procedure**

These commands can be run on either podman or docker.

1. Create an NVMe subsystem.

**Important:** Run this command only *once*. Only one NVMe subsystem is supported.

```
podman run -it <quay.io/ceph/nvmeof-cli:0.0.3> --server-address GATEWAY_NODE_IP --server-
port 5500 create_subsystem --subnqn SUBSYSTEM_NQN
```
The *SUBSYSTEM\_NQN* is a user defined string. In this example it is defined as nqn.2016-06.io.spdk:cnode1. For example,

[root@host01 ~]# podman run -it <quay.io/ceph/nvmeof-cli:0.0.3> --server-address 10.172.19.21 --server-port 5500 create\_subsystem --subnqn nqn.2016-06.io.spdk:cnode1

**Note:** For additional input, --serial *SERIAL\_NUMBER* can be added to the command.

- 2. Define the IP port on the gateway that is to process NVMe/TCP commands and I/O operations.
	- a) From the installer node, get the NVMe-oF gateway name.

ceph orch ps | grep nvme

For example,

[ceph: root@host01 /]# ceph orch ps | grep nvme

```
nvmeof.rbd.host010.nl host010*:5500,4420,8009
running (13d) - 13d 1970M - 470dd4ee78f0 e313e8b13a31
```
In this example, the gateway name is client.nvmeof.rbd.host010.nl.

<span id="page-14-0"></span>b) Define the IP port on the gateway.

```
podman run -it quay.io/ceph/nvmeof-cli:0.0.3 --server-address NODE_IP --server-port 5500 
create_listener -n SUBSYSTEM_NQN -g GATEWAY_NAME -a GATEWAY_NODE_IP -s 4420
```
For example,

```
[root@host01 ~]# podman run -it quay.io/ceph/nvmeof-cli:0.0.3 --server-address 10.172.19.01 
--server-port 5500 create_listener -n nqn.2016-06.io.spdk:cnode1 -g client.nvmeof.test-
nvmeof-pool.rhel9-ceph-node1.ogqdhx -a 10.172.19.01 -s 4420
```
3. Get the host NVMe Qualified Name (NQN) for each host.

#### **For Red Hat Enterprise Linux initiators**

cat /etc/nvme/hostnqn

For example,

```
# cat /etc/nvme/hostnqn
nqn.2014-08.org.nvmexpress:uuid:950ddadf-f995-47b7-9416-b9bb233f66e3
```
where 950ddadf-f995-47b7-9416-b9bb233f66e3 is the UUID.

#### **For VMware ESXi initiators**

```
esxcli nvme info get
```
For example,

```
esxcli nvme info get
Host NQN: nqn.2014-08.com.ibm.ceph:nvme:host01
```
4. Allow the NVMe initiator host to run NVMe/TCP commands to the newly created NVMe subsystem.

a) Get the host NVMe Qualified Name (NQN) for each host.

**Note:** Specific hosts can be selected, as in the following example. To specify all hosts, use --host  $"*".$ 

```
podman run -it quay.io/ceph/nvmeof-cli:0.0.3 --server-address NODE_IP --server-port 5500 
add_host --subnqn SUBSYSTEM_NQN --host "HOST01_NQN,
HOST02_NQN"
```
For example,

```
[root@host01 ~]# podman run -it quay.io/ceph/nvmeof-cli:0.0.3 --
server-address 10.172.19.01 --server-port 5500 add_host --subnqn 
nqn.2016-06.io.spdk:cnode1 --host "nqn.2014-08.org.nvmexpress:uuid:950ddadf-f995-47b7-9416-
b9bb233f66e3,nqn.2014-010.org.nvmexpress:uuid:960ddadf-f995-47b7-9416-b9bb233f66e3"
```
## **Defining block devices to use NVMe/TCP**

Define storage block devices to be used with NVMe/TCP.

### **About this task**

**Note:** This procedure only needs to be run once per block device, even if there are multiple gateways.

### **Procedure**

1. Create an image within any RBD application-enabled pool.

```
rbd create IMAGE_NAME --size MEGABYTES --pool POOL_NAME
```
<span id="page-15-0"></span>For example,

[root@host01 ~]# rbd create image-1 --size 1024 --pool pool01

For more information about creating an image, see Creating images.

2. Using the gateway nvmeof-cli utility, create a block device.

Run this command for every RBD image that needs to be exposed through NVMe/TCP.

podman run -it <quay.io/ceph<nvmeof-cli:0.0.3> --server-address *GATEWAY\_NODE\_IP* --serverport 5500 create\_bdev --pool *POOL\_NAME* --image *IMAGE\_NAME* --bdev *BLOCK\_DEVICE\_NAME*

For example,

[root@host01 ~]# podman run -it <quay.io/ceph<nvmeof-cli:0.0.3> --server-address 10.172.19.21 --server-port 5500 create\_bdev --pool pool01 --image image-01 --bdev ceph-block01

3. Add a namespace to each block device that was created in ["Defining an NVMe-oF subsystem" on page](#page-13-0) [12](#page-13-0).

```
podman run -it <quay.io/ceph/nvmeof-cli:0.0.3> --server-address GATEWAY_NODE_IP --server-
port 5500 add_namespace --subnqn SUBSYSTEM_NQN --bdev BLOCK_DEVICE_NAME
```
For example,

[root@host01 ~]# podman run -it <quay.io/ceph/nvmeof-cli:0.0.3> --server-address 10.172.19.21 --server-port 5500 add\_namespace --subnqn nqn.2016-06.io.spdk:cnode1 --bdev ceph-block01

## **Configuring the NVMe-oF gateway initiator**

Configure the initiator to allow the NVMe/TCP protocol to send NVMe-oF commands to targets over an Internet Protocol network.

The NVMe-oF gateway initiator can be configured on either of the following platform version:

- Red Hat Enterprise Linux 9.2 or later
- VMware vSphere Hypervisor (ESXi) 7.0U3 or later

## **Configuring the NVMe-oF initiator for Red Hat Enterprise Linux**

Configure the NVMe-oF initiator for Red Hat Enterprise Linux.

### **Before you begin**

• Red Hat Enterprise Linux 9.2 or later

### **Procedure**

1. Install the nvme-cli.

yum install nvme-cli

2. Verify that the nvme-tcp driver is loaded.

The output should contain nvme-tcp.

cat /etc/modules-load.d/nvme-tcp.conf

**Note:** If nvme-tcp is not displayed, create a etc/modules-load.d/nvme-tcp.conf file containing nvme-tcp.

3. Install the necessary NVMe packages.

modprobe nvme-fabrics

4. Verify that the target is reachable from the initiator.

```
nvme discover -t tcp -a GATEWAY_IP -s 4420
```
For example,

[root@host01 ~]# nvme discover -t tcp -a 10.172.19.01 -s 4420

5. Connect to the NVMe-oF target.

```
nvme connect -t tcp -a GATEWAY_IP -n SUBSYSTEM_NQN
```
For example,

[root@host01 ~]# nvme connect -t tcp -a 10.172.19.01 -n nqn.2016-06.io.spdk:cnode1

### **What to do next**

Verify that the initiator is set up correctly.

1. List the NVMe-oF block devices.

nvme list

For example,

```
[root@host@1 ~ 2]# nvme list<br>Node Ger
                      Generic SN Model<br>Format FW Rev
Namespace Usage
--------------------- ---------------- ------------------- ----------------------- 
--------- -------------------------- ---------------- --------
/home/nvme01_node01 /home/ng1n1 SPDK00000000000001 SPDK bdev Controller 
1 10,49 MB / 10,49 MB 4 KiB + 0 B 23.01
...
```
2. Create a filesystem on the desired target, found in step "1" on page 15.

mkfs *NVME\_NODE\_PATH*

For example,

```
[root@host01 ~]# mkfs /home/nvme01_node01
mke2fs 1.46.5 (20-Dec-2023)
Discarding device blocks: done
Creating filesystem with 2560 4k blocks and 2560 inodes
Allocating group tables: done
Writing inode tables: done
```
- Writing superblocks and filesystem accounting information: done
- 3. Mount the NVMe node on the NVMe-oF directory.
	- a. Mount NVMe-oF.

mkdir /mnt/nvmeof

For example,

[root@host01 ~]# mkdir /mnt/nvmeof

b. Mount the node on within the NVMe-oF directory.

```
mount NVME_NODE_PATH /mnt/nvmeof
```
<span id="page-17-0"></span>For example,

[root@host01 ~]# mount /home/nvme01\_node01 /mnt/nvmeof

4. Using sudo commands, list mounted NVMe-oF files.

ls /mnt/nvmeof

For example,

```
$ ls /mnt/nvmeof
lost+found
```
5. Create a text file within the mnt/nvmeof directory.

For example,

\$ sudo bash -c "echo Hello NVMe-oF > /mnt/nvmeof/hello.txt"

6. Verify that the text file can now be reached.

For example,

\$ cat /mnt/nvmeof/hello.txt Hello NVMe-oF

## **Configuring the NVMe-oF initiator for VMware ESXi**

Configure the NVMe-oF initiator for VMware vSphere Hypervisor (ESXi). You can set up a VMware ESX host as a NVMe/TCP initiator.

## **About this task**

NVMe/TCP is supported by VMware vSphere Hypervisor (ESXi) 7.0U3 or later.

## **Before you begin**

- A VMware ESXi host running VMware vSphere Hypervisor (ESXi) 7.0U3 version or later.
- Ceph NVMe-oF gateway deployed.
- Ceph cluster and ceph-nvmeof configuration is ready and healthy.
- A subsystem defined within the gateway. For more information, see ["Defining an NVMe-oF subsystem"](#page-13-0) [on page 12](#page-13-0).
- NVMe/TCP adapter is configured.
	- Enabled NVMe/TCP on a physical network interface controller (NIC).

esxcli nvme fabrics enable --protocol TCP --device vmnic*N*

Here, N is the number of NIC.

– Tag a VMkernel NIC to permit NVMe/TCP traffic.

sxcli network ip interface tag add --interface-name vmk1 --tagname NVMeTCP

### **Procedure**

Configuring the VMware ESXi host for NVMe/TCP transport includes discovering the NVMe/TCP targets and connecting to them.

1. List the NVMe-oF adapter.

esxcli nvme adapter list

For example,

```
$ esxcli nvme adapter list
Adapter Adapter Qualified 
Name Transport Type 
       Associated Devices
-------<br>---------------------------
                     --------------------------------------------------------------------------------------- 
-------------- --------- ------------------
vmhba64 aqn:nvmetcp:ac-1f-6b-0a-18-74-
T TOP nvmetcp vmnic0
```
2. Discover any NVMe-oF-gateway subsystems.

esxcli nvme fabrics discover -a *NVME\_TCP\_ADAPTER* -i *GW\_NODE\_IP* -p *PORT*

For example,

[root@host01:~] esxcli nvme fabrics discover -a vmhba64 -i 10.0.211.196 -p port01 Transport Type Address Family Subsystem Type Controller ID Admin Queue Max Size Transport Address Transport Service ID Subsystem NQN Connected -------------- -------------- -------------- ------------- -------------------- ----------------- -------------------- -------------------------- ---------  $TCP$  and  $IPv4$  in the NVM and  $65535$  in the  $128$ 10.0.211.196 5001 nqn.2016-06.io.spdk:cnode1 false  $\text{TP}$  TPv4 NVM 65535 128 10.0.211.196 5002 nqn.2016-06.io.spdk:cnode2 false

3. Connect to NVMe-oF gateway subsystem.

esxcli nvme fabrics connect -a *NVME\_TCP\_ADAPTER* -i *GW\_NODE\_IP* -p *PORT* -s *SUBSYSTEM\_NQN*

For example,

[root@host01:~] esxcli nvme fabrics connect -a vmhba64 -i 10.0.211.196 -p port01 -s nqn.2016-06.io.spdk:cnode1

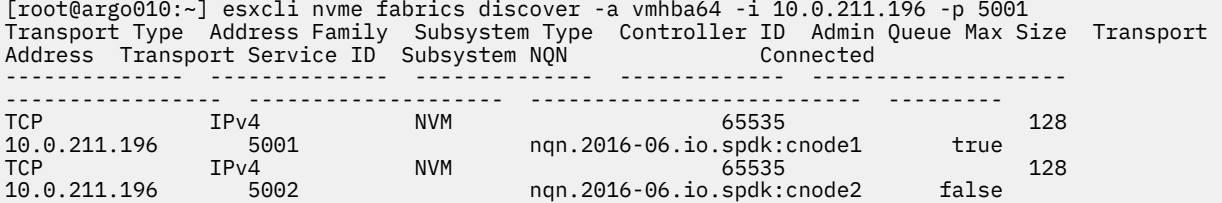

4. List NVMe/TCP controller list.

esxcli nvme controller list

```
[root@host01:~] esxcli nvme controller list
Name 
Controller Number Adapter Transport Type Is Online
------------------------------------------------------------------------------------------ 
----------------- ------- -------------- ---------
nqn.2016-06.io.spdk:cnode1#vmhba64#10.0.211.196:5001 
          301 vmhba64 TCP true
```
5. List NVMe-oF namespaces in the subsystem.

esxcli nvme namespace list

For example,

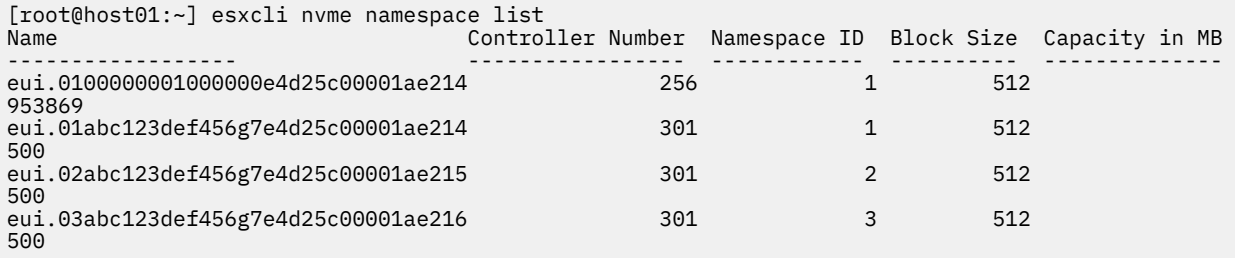

## **What to do next**

Verify that the initiator is set up correctly.

- Validate that all namespaces match with the UUID of namespaces on the gateway node. See get\_subsystems output for the subsystem connected from the ESXi host.
- Compare the output of the **esxcli nvme namespace list** command with the following command:

podman run -it <quay.io/ceph<nvmeof-cli:0.0.3> --server-address *GW\_NODE\_IP* --server-port 5500 get\_subsystems

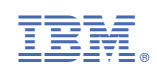